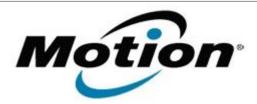

# Motion Computing Software Release Note

| Name                             | Realtek Audio Driver for Windows 7 |
|----------------------------------|------------------------------------|
| File Name                        | CL910/Audio_6.0.1.6652.zip         |
| Release Date                     | July 13, 2012                      |
| This Version                     | 6.0.1.6652                         |
| Replaces Version                 | All previous versions              |
| Intended Users                   | Motion CL910 users                 |
| Intended Product                 | Motion CL910 Tablet PCs ONLY       |
| File Size                        | 66 MB                              |
| Supported<br>Operating<br>System | Windows 7                          |

#### **Fixes in this Release**

NA

## **What's New In This Release**

Initial release.

#### **Known Issues and Limitations**

• NA

## **Installation and Configuration Instructions**

## To install Audio 6.0.1.6652, perform the following steps:

- 1. Download the update and save to the directory location of your choice.
- 2. Unzip the file to a location on your local drive.
- 3. Double-click the installer (setup.exe) and follow the prompts.

## Licensing

Refer to your applicable end-user licensing agreement for usage terms.